### Практическая работа № 13 Набор и редактирование текста

Задание 1.

1. Откройте документ Word

2/ Сохранить документ в свою папку под названием ПР13 Фамилия

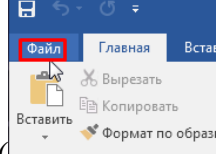

 $E_{\text{Dy}_\text{deep} \text{ of MEPRA}}$  - Сохранить как -Обзор- ...................... папка группы - личная

папка)

Задание 2 Ответьте на вопросы:

1. В каком из приведенных ниже предложений правильно расставлены пробелы между словами и знаками препинания?

1) С родной земли- умри, не сходи.

2) С родной земли -умри, не сходи.

3) С родной земли-умри, не сходи.

4) С родной земли - умри, не сходи.

Ответ:

2. Выделите команды, при выполнении которых выделенный фрагмент текста попадет в буфер обмена:

открыть, копировать, удалить, вырезать, вставить, переместить, отменить, повторить, заменить, найти, сохранить.

3. Дан фрагмент текста до и послеформатирования. Выделите другим цветом, какие свойства символов и абзацев были изменены при форматировании текста: начертание символов, размер символов, абзацный отступ, междустрочный интервал, выравнивание, интервал между абзацами.

Если присмотреться к тексту этого параграфа, то можно заметить, что на концах букв имеются маленькие чёрточки - засечки. При чтении за них «цепляется» глаз. Засечки облегчают зрительное восприятие букв, а значит процесс чтения. Шрифты с засечками. как правило, применяются в книгах. учебниках и других изданиях с большой длиной строки. В журналах и газетах, где текст располагается в несколько колонок, а также для заголовков (короткие строки), применяют рубленые шрифты. Например, в вашем учебнике рубленым шрифтом набраны названия параграфов. Каллиграфические шрифты имитируют почерк человека. Декоративные весьма причудливы и абсолютно не похожи друг на друга. Каллиграфические и декоративные шрифты используются для оформления обложек, открыток, этикеток, плакатов, рекламных проспектов и т. п. печатной продукции. Важно помнить, что употребление более 2-3 шрифтов в одном документе затрудняет его восприятие. Особенно осторожно следует подходить к использованию шрифтов двух последних групп.

Если присмотреться к тексту этого параграфа, то можно заметить, что на концах букв имеются маленькие чёрточки - засечки. При чтении за них «цепляется» глаз. Засечки облегчают зрительное восприятие букв, а значит - проиесс чтения. Шрифты с засечками, как правило, применяются в книгах, учебниках и других изданиях с большой длиной строки.

В журналах и газетах, где текст располагается в несколько колонок, а также для заголовков (короткие строки), применяют рубленые шрифты. Например, в вашем учебнике рубленым шрифтом набраны названия параграфов.

Каллиграфические шрифты имитируют почерк человека. Декоративные весьма причудливы и абсолютно не похожи друг на друга. Каллиграфические и декоративные шрифты используются для оформления обложек, открыток, этикеток, плакатов, рекламных проспектов и т. п. печатной продукции.

Важно помнить, что употребление более 2-3 шрифтов в одном документе затрудняет его восприятие. Особенно осторожно следует подходить к использованию шрифтов двух последних zpynn.

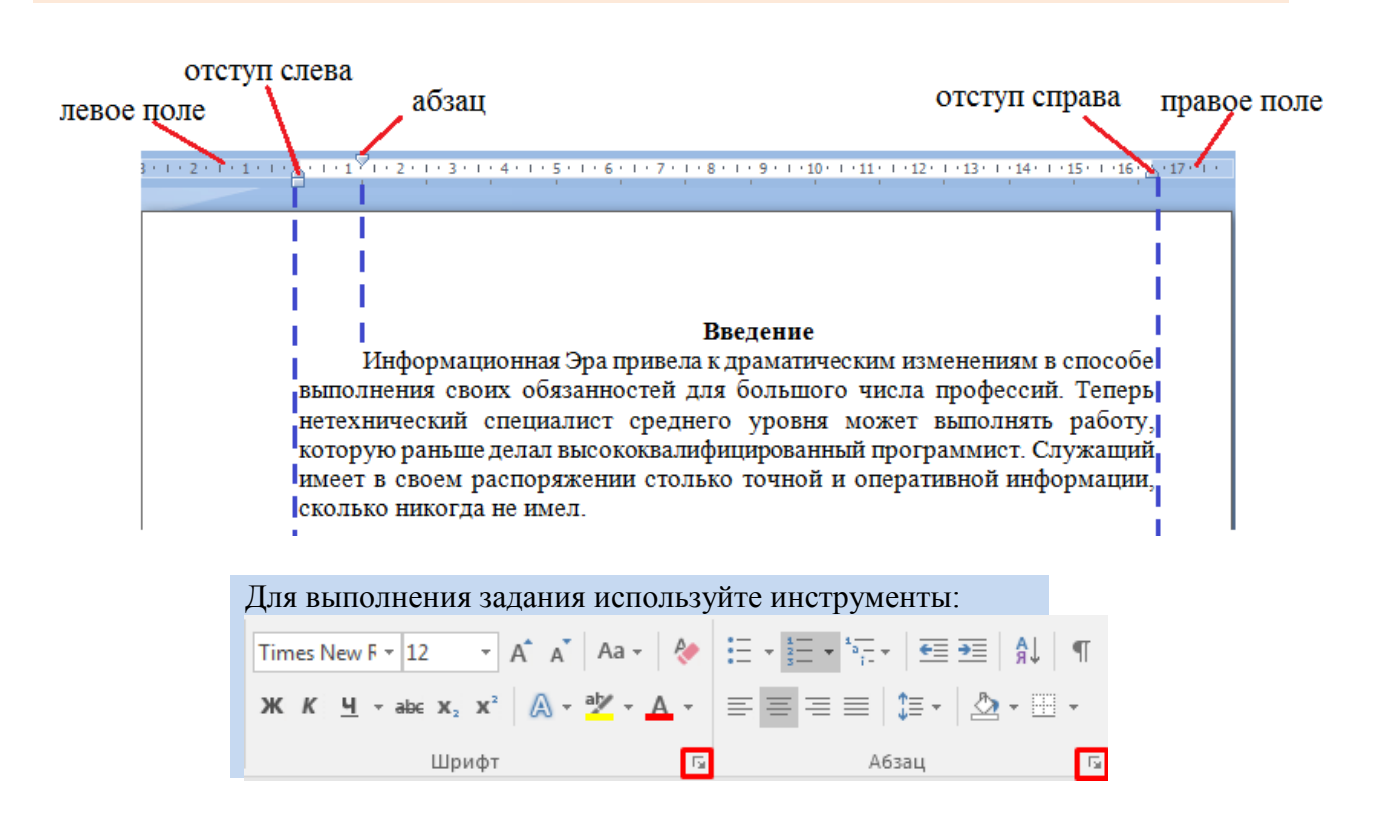

### Справочный материал:

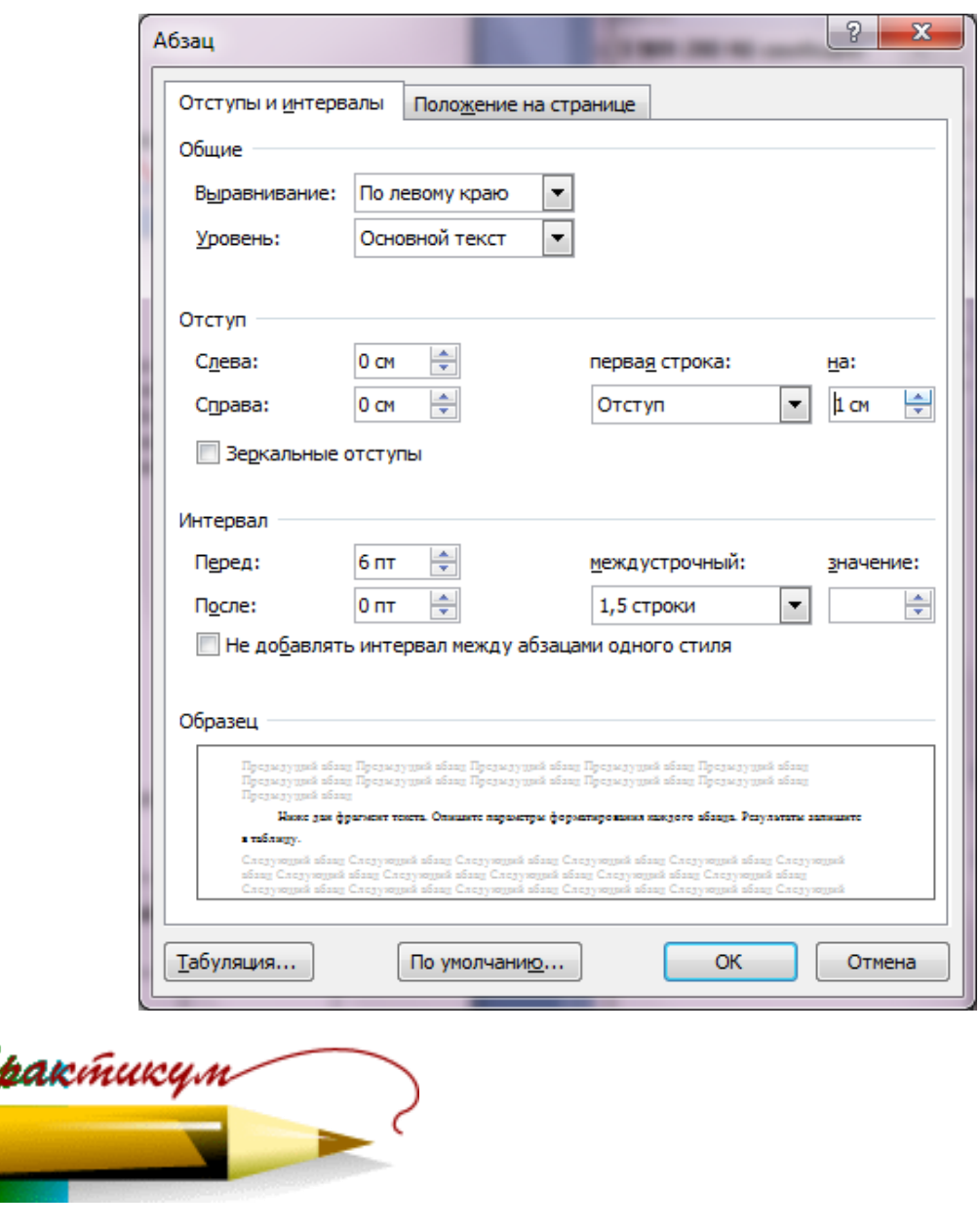

## Задание 3

Наберите фразу: «Я учусь форматировать текст», скопируйте и вставьте ее 8 раз в столбик. Примените к каждойф разе шрифтовое оформление, указанное в задании.

Шрифт - Arial; размер -  $16$ Шрифт - Courier New; размер - 14; полужирный(Ж) ШРИФТ - TIMES NEW ROMAN; РАЗМЕР - 15; КУРСИВ (К); ВСЕ ПРОПИСНЫЕ Шрифт - Arial; размер - 22; контур букв Шрифт - Times New Roman; размер - 14; Ж; подчеркнутый (Ч) Шрифт - Arial; размер - 20; подчеркнуть только слова Шрифт Times New Roman; размер 19; зачеркнутый Шрифт - Arial; размер - 17; разреженный на 8 пт. Шрифт - Courier New; размер - 29; все слова разным цветом

#### 1. Для выполнения задания используйте меню Шрифт.

### Задание 4

Создайте следующий текстовый фрагмент, в котором шрифт каждого последующего слова (начиная с № 20, гарнитура ArialBlack) меньше предыдущего на 1 пункт.

# **Область применения микро-ЭВМ весьма**

# широка. Они входят составной частью в измерительные

КОМПЛЕКСЫ, СИСТЕМЫ ЧИСЛОВОГО программного управления, управляющие системы.

Задание 5

Создайте следующий текстовый фрагмент с учетом элементов форматирования (расположение на странице, размер шрифта, гарнитура шрифта, стиль, отступы).

Пользователь имеет возможность по своему усмотрению задавать шрифт,  $p$ азмер и начертание символов, выравнивание, межстрочный интервал и отступы.

Пользователь имеет возможность по своему усмотрению задавать шрифт, размер и начертание символов, выравнивание, межстрочный интервал и различные отступы.

> Пользователь имеет возможность по своему усмотрению задавать шрифт, размер и начертание символов, выравнивание, межстрочный интервал и различные отступы.

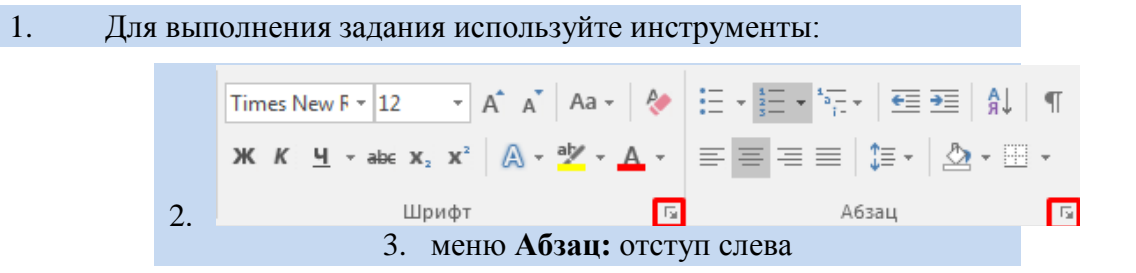

### Задание 6 Наберите заявление с учетом отступов и интервалов.

- 1. Наберите весь текст по левому краю.
- 2. Установите интервал между абзацами 0 пт.
- 3. Выделить «шапку», установить отступ с лева.
- 4. Заголовок выровнять по центру.
- 5. Установите соответствующие отступы и интервалы.

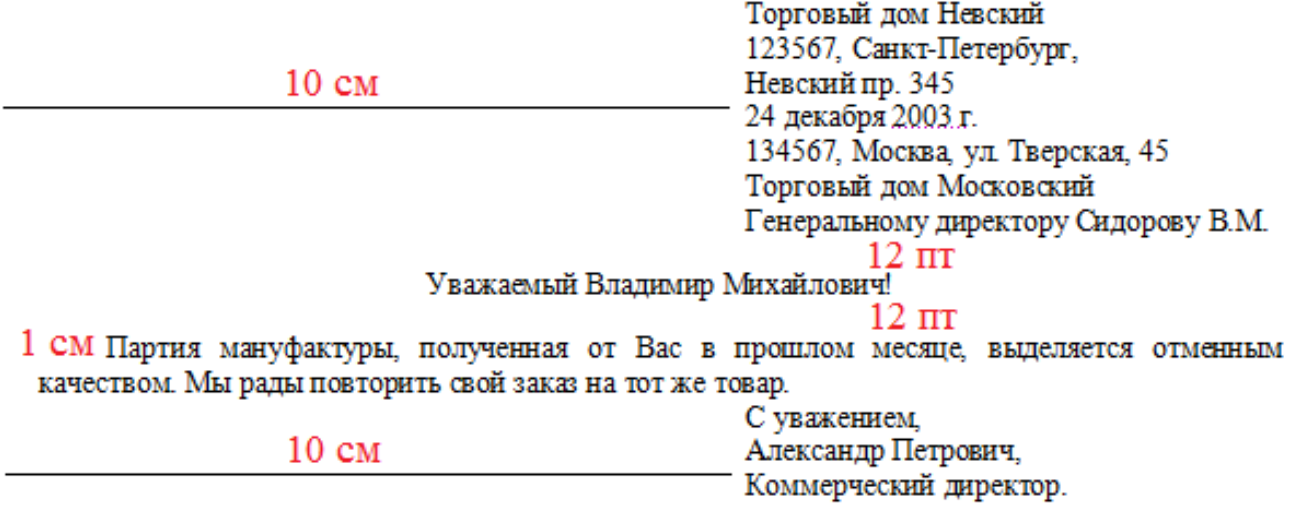

## Сделайте выводы

Какая была цель на урок?<br>Как установить рамку для абзаца?

# Критерии оценивания (по 1 баллу за каждый критерий):

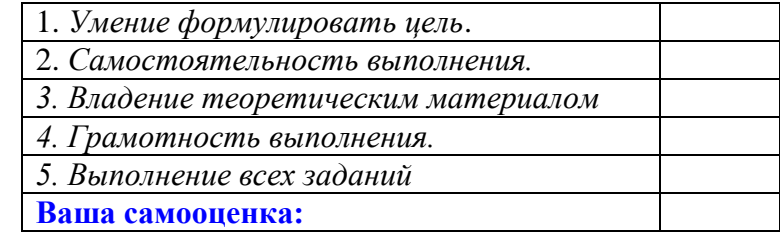